# **SickKids**

### How to Login to SickKids Service - First time access

#### **Contents**

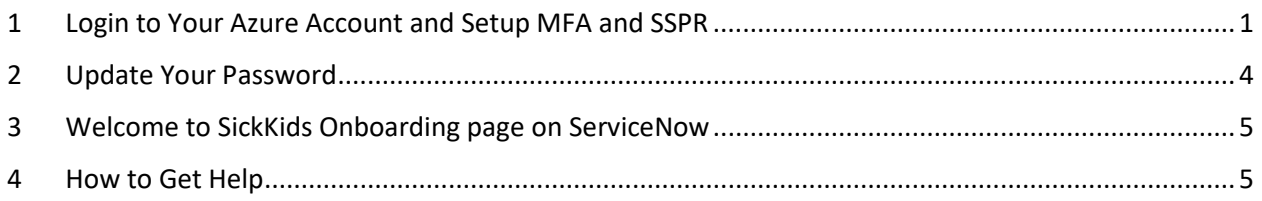

### <span id="page-0-0"></span>1 LOGIN TO YOUR AZURE ACCOUNT AND SETUP MFA AND SSPR

Before you begin: Please ensure that you have received your Windows login, Azure AD login account, and temporary password from Welcome to SickKids Onboarding emails (2 emails) or received them from Service Desk.

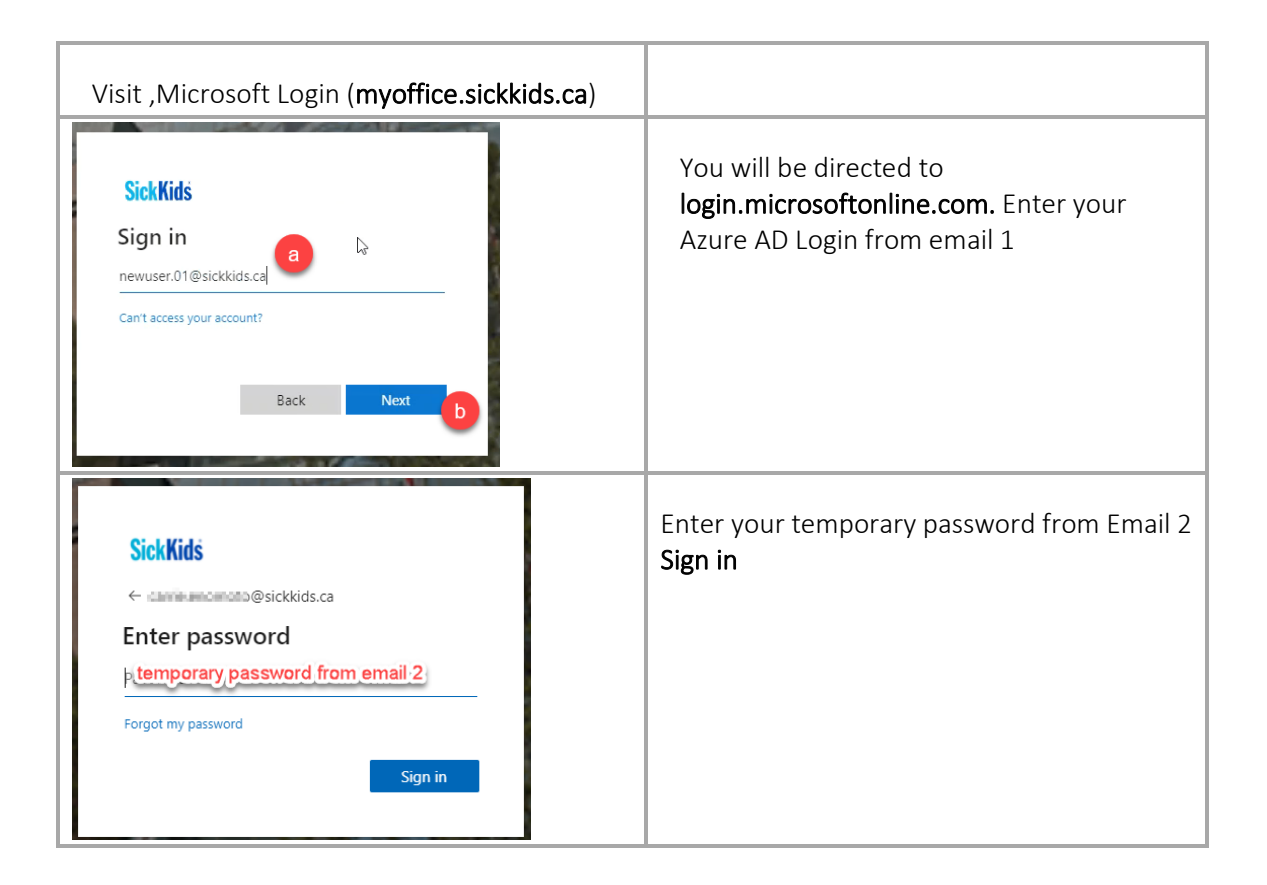

## **SickKids**

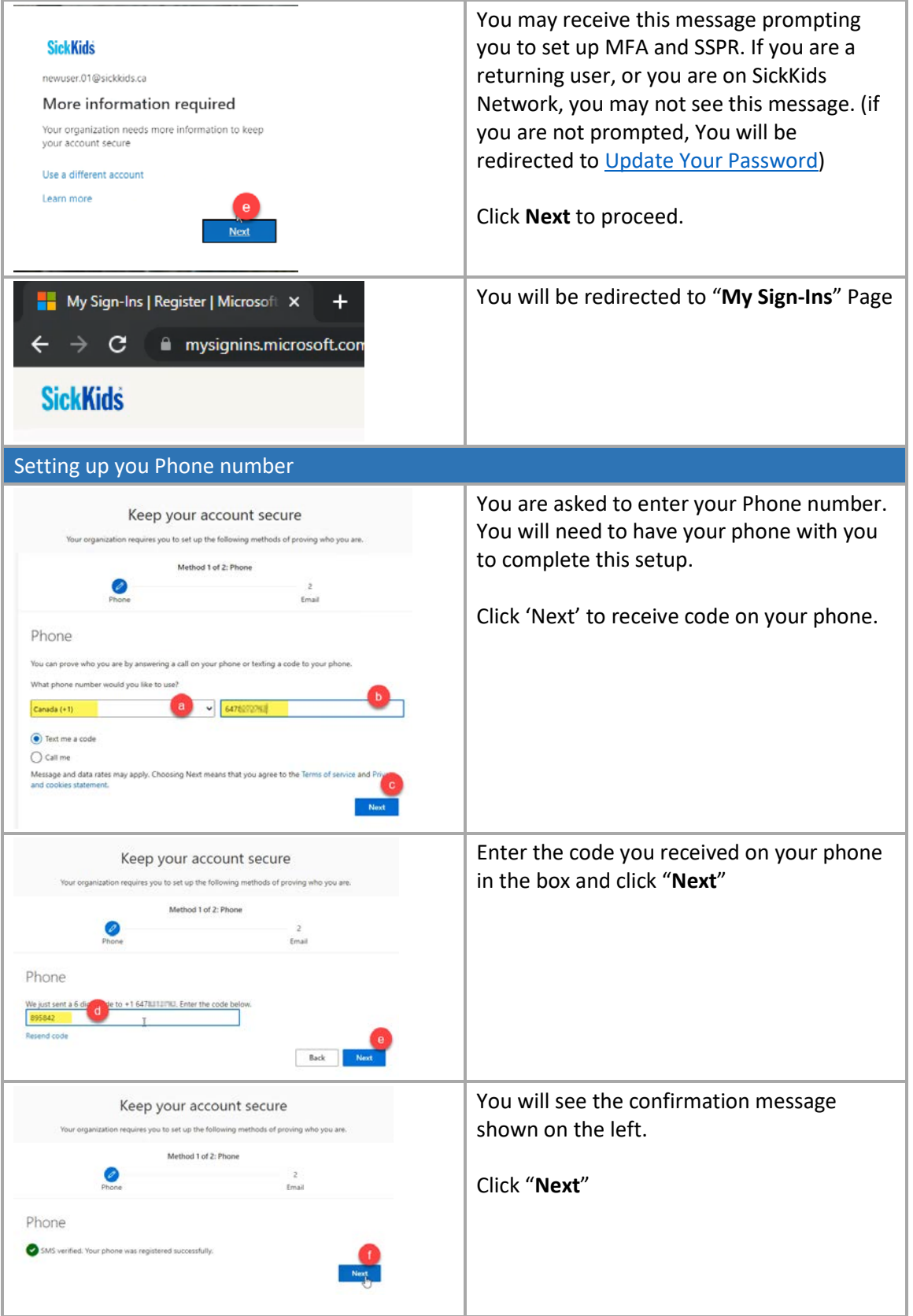

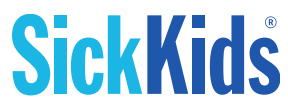

<span id="page-2-0"></span>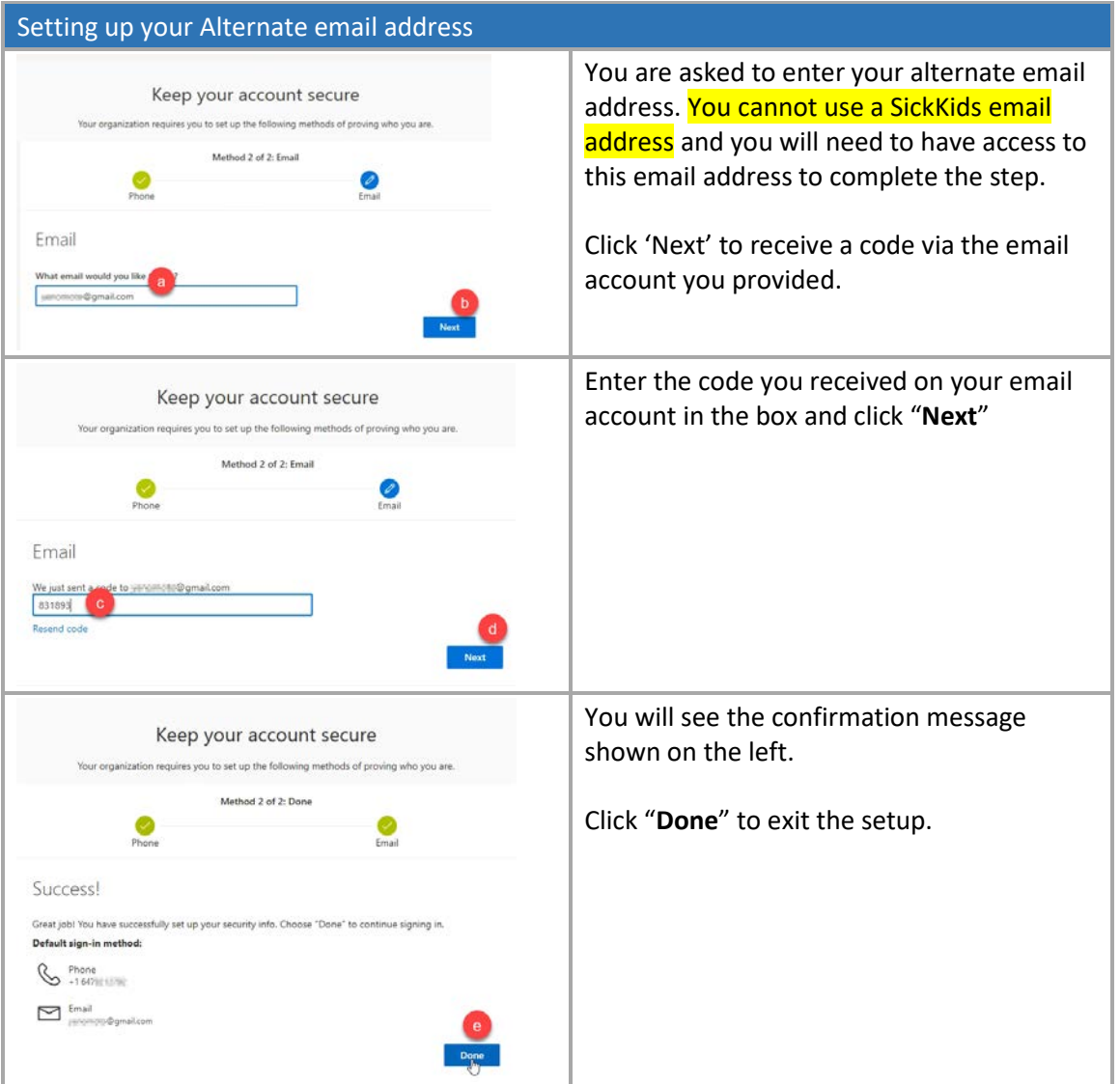

## **SickKids** 2 UPDATE YOUR PASSWORD

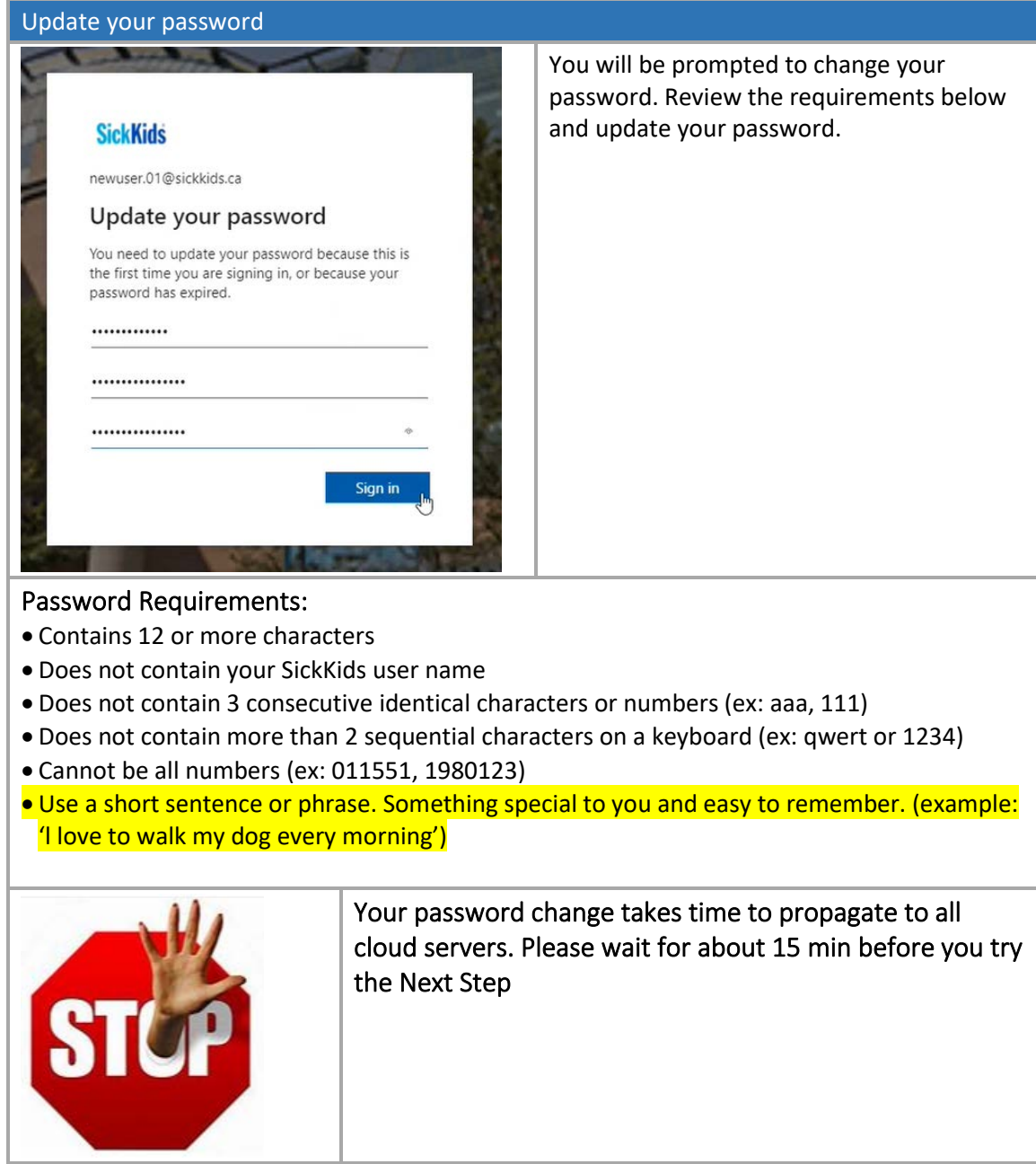

# **SickKids**

### <span id="page-4-0"></span>3 WELCOME TO SICKKIDS ONBOARDING PAGE ON SERVICENOW

Please visit [Welcome to SickKids Onboarding](https://servicenow.sickkids.ca/sk?id=kb_article_view&sysparm_article=KB0010982) on ServiceNow. The page lists frequently asked/requested items by new staff/trainees.

### <span id="page-4-1"></span>4 HOW TO GET HELP

Please reach out to the Service Desk if you require any assistance. Our Service Desk operates 24/7 and can be reached at 1-416-813-6722 or email [service.desk@sickkids.ca](mailto:service.desk@sickkids.ca).

For smooth assistance, if you are emailing your issues to the Service Desk (service.desk@sickkids.ca) please include the following.

- Add the "Welcome to Sickkids Onboarding" to your email title.
- Cc your department administrator
- Your phone number and a time that is best to reach you.
- Description of the issues.
- Attach screenshots if you are getting any errors.

TIPS: Service Desk phone lines tend to be busy during business hours, try calling the line after hours or on the weekend.

Thank you,

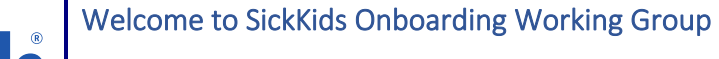

Contact Service Desk 1-416-813-6722 | [service.desk@sickkids.ca](mailto:service.desk@sickkids.ca) for inquiries and issues.